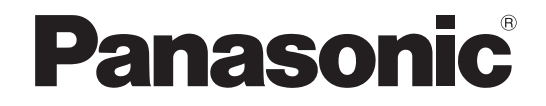

# **取扱説明書 基本編**

**HDアナログディスクレコーダー 品番**  WJ-HL316

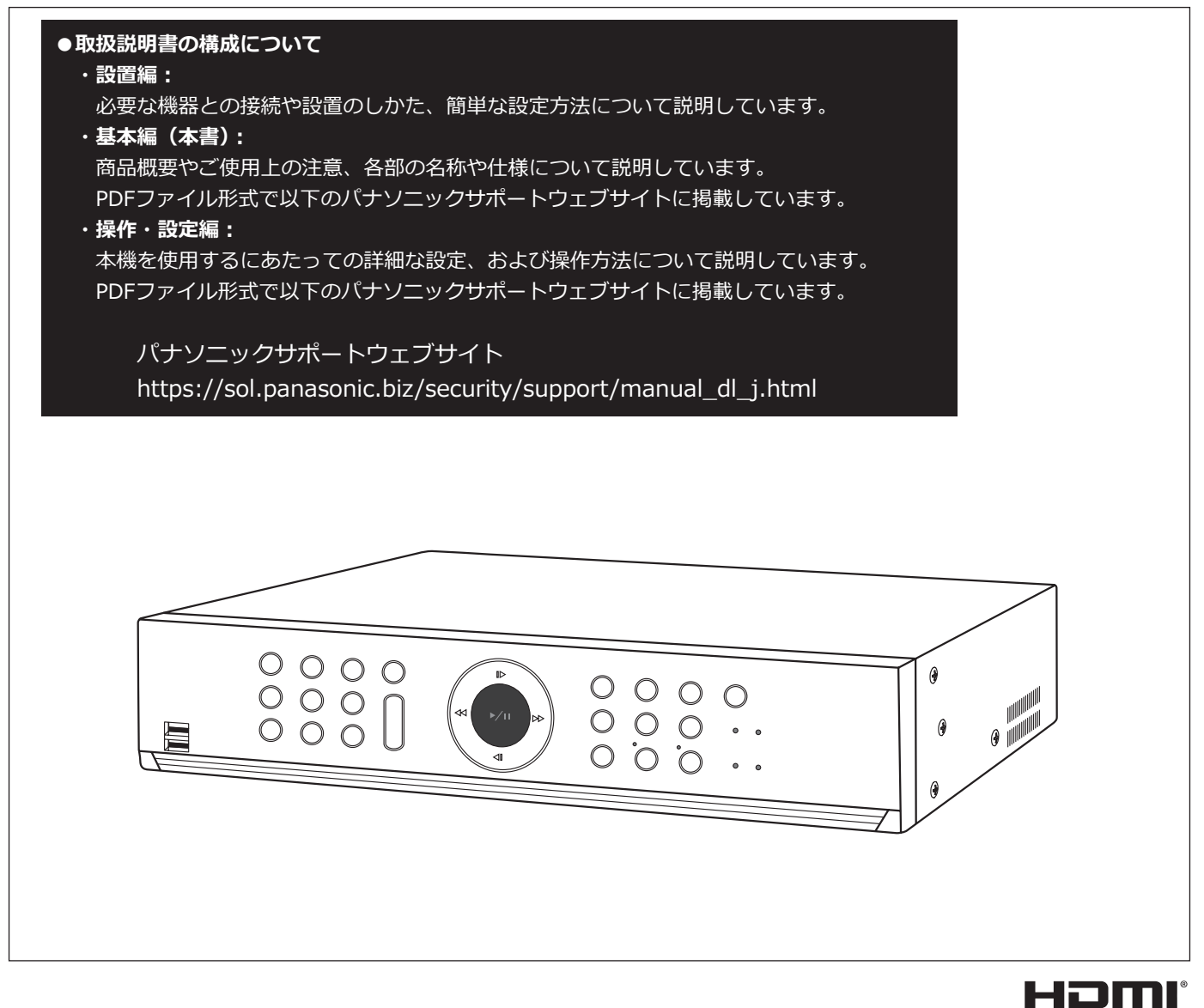

**保証書別添付**

このたびは、パナソニック製品をお買い上げいただき、まことにありがとうございます。

- ●取扱説明書をよくお読みのうえ、正しく安全にお使いください。
- �**ご使用前に取扱説明書 設置編の「安全上のご注意」を必ずお読みください。**
- ●保証書は「お買い上げ日・販売店名」などの記入を確かめ、取扱説明書とともに大切に保管 してください。

# もくじ

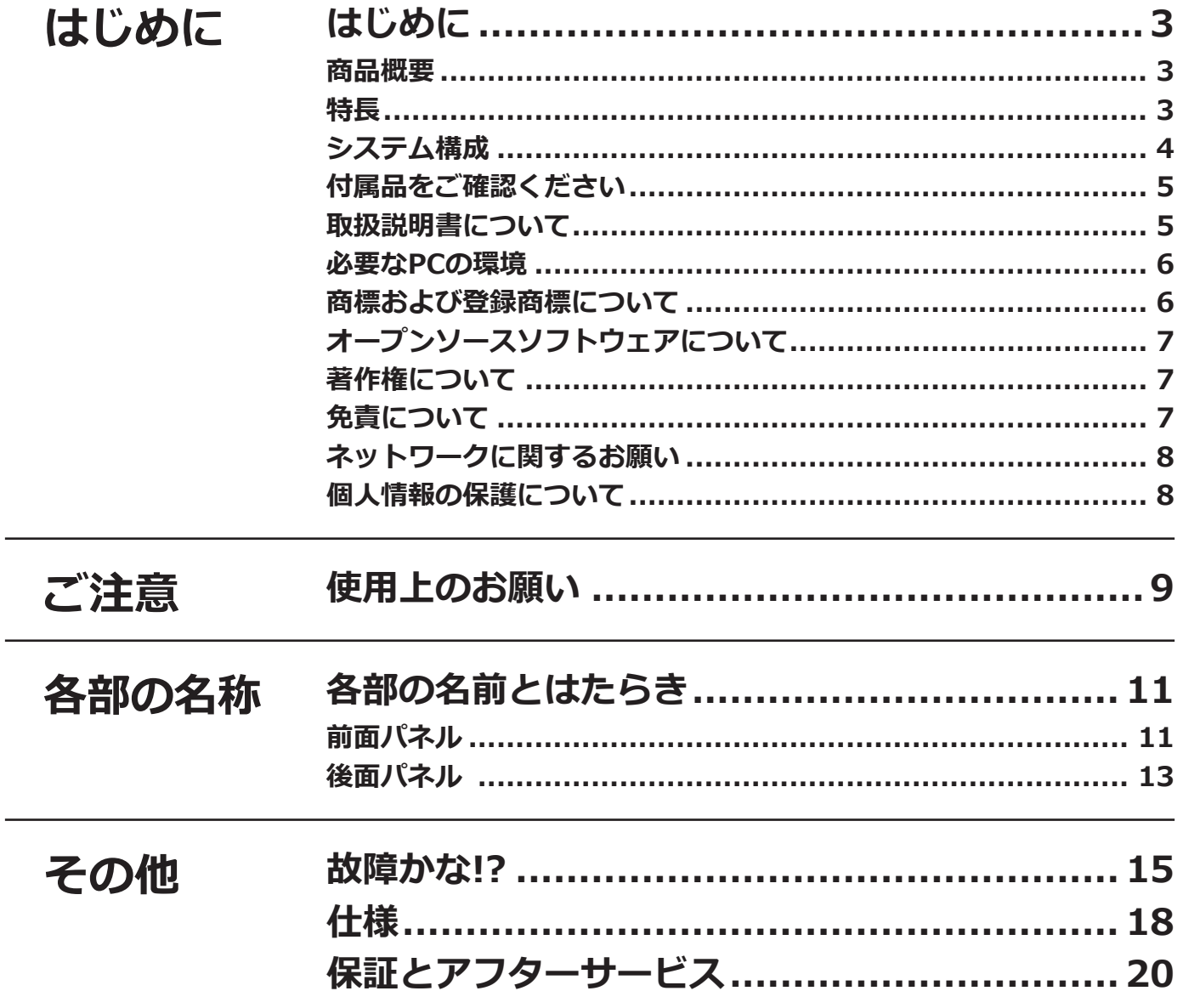

# <span id="page-2-0"></span>**商品概要**

WJ-HL316 (以下、本機)は最大16台の弊社製HDアナログカメラ/アナログカメラ(以下、カメラ)の映像をハー ドディスク(以下、HDD)に録画することができるHDアナログディスクレコーダーです。

本機は HDMI (High-Definition Multimedia Interface)に対応しているモニターを接続することができ、録画映 像やカメラのライブ映像をより高品質で表示することができます。また、複数のカメラの映像をモニターに表示し たり、カメラ映像を切り換えたりすることができます。

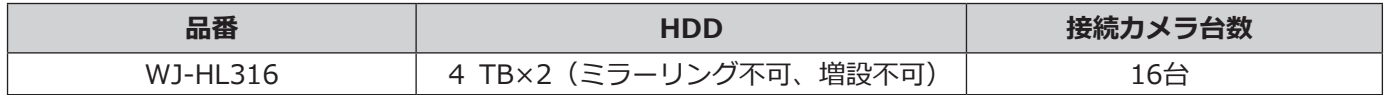

# **特長**

#### **フルHD高画質録画**

カメラの映像を同軸ケーブルを使用し、フル HD の高画質で録画できます。

### **H.264 リアルタイム録画**

動画圧縮方式:H.264 に対応し、各カメラ最大 30 ips の高フレームレート録画を実現しています。

#### **マウスを使った簡単操作**

本機にマウス(市販品)を接続することにより、モニター画面を見ながら簡単に操作できます。

#### **豊富な録画機能**

指定した曜日や時間帯に録画を行うスケジュール録画、センサーからの信号入力などイベント発生時に録画モード (画質や録画レート)を切り換えて録画を行うイベント録画機能、緊急録画ボタンによる一斉録画など、多彩な録画 運用ができます。

#### **検索/再生機能**

カレンダーやタイムラインを使った検索やイベント検索など、録画画像を簡単に検索し再生することができます。

#### **録画データの取り出し**

録画された画像をUSBメモリー※1 (市販品)にコピーすることができます。コピーした画像はパーソナルコンピュー ター(以下、PC)で再生することができます。

※1 FAT32形式でフォーマットされたUSBメモリーを使用してください。

### **ネットワーク機能**

PCのウェブブラウザー※2上にネットワークを通じてライブ映像の表示や録画映像の再生が可能です。 ※2 Internet Explorer 11 32ビット日本語版

# <span id="page-3-1"></span><span id="page-3-0"></span>**システム構成**

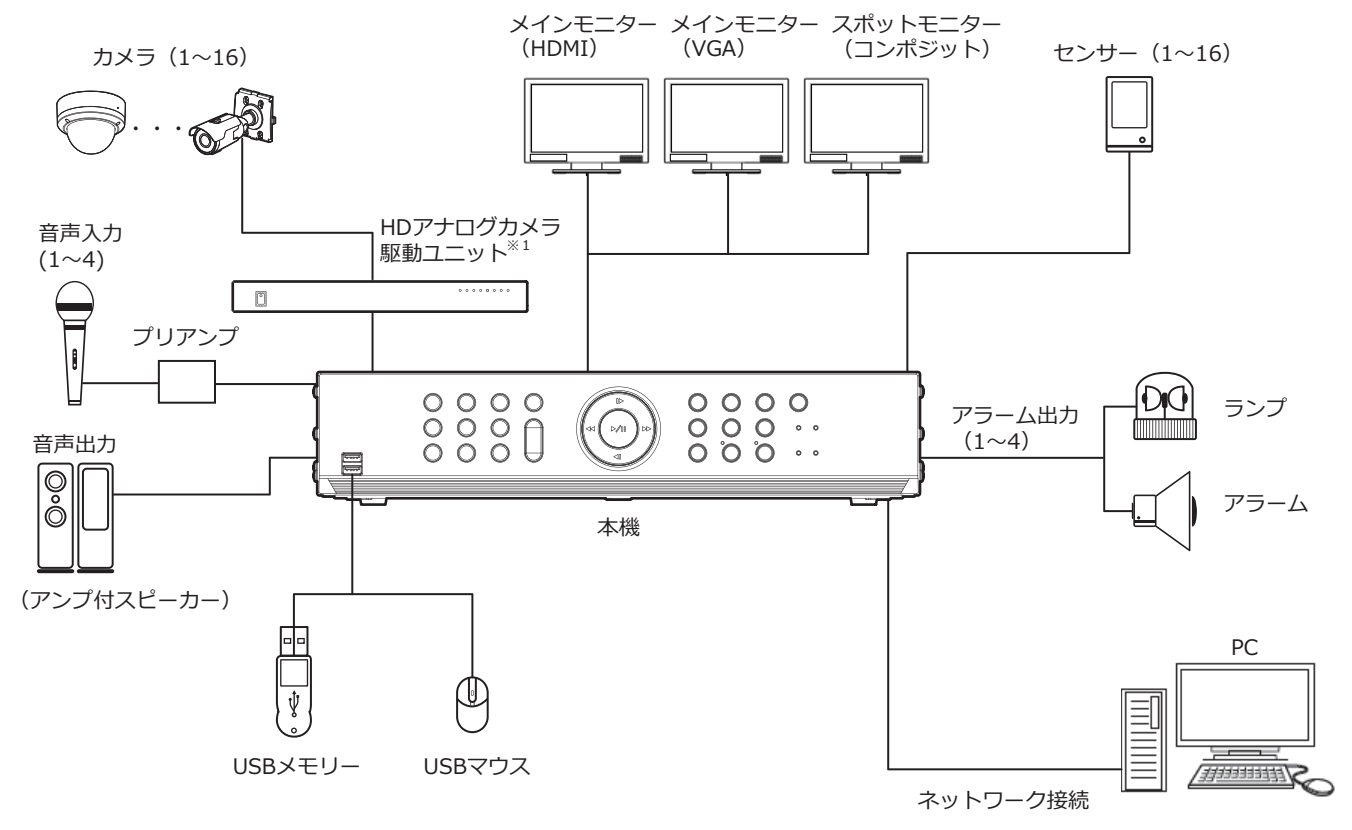

図1:レコーダー設置例

※ 1 電源重畳タイプの弊社 HD アナログカメラを接続するには HD アナログカメラ駆動ユニット WV-AU108 (別 売品) あるいは WV-AU104 (別売品) が必要です。

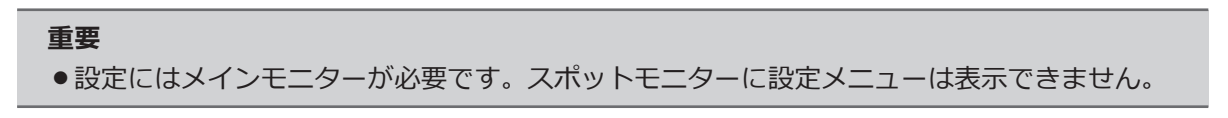

# <span id="page-4-0"></span>**付属品をご確認ください**

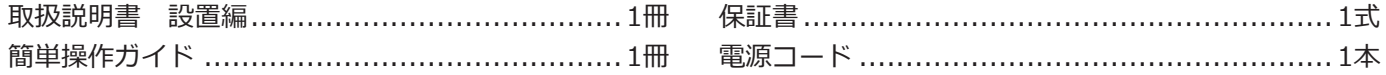

# **取扱説明書について**

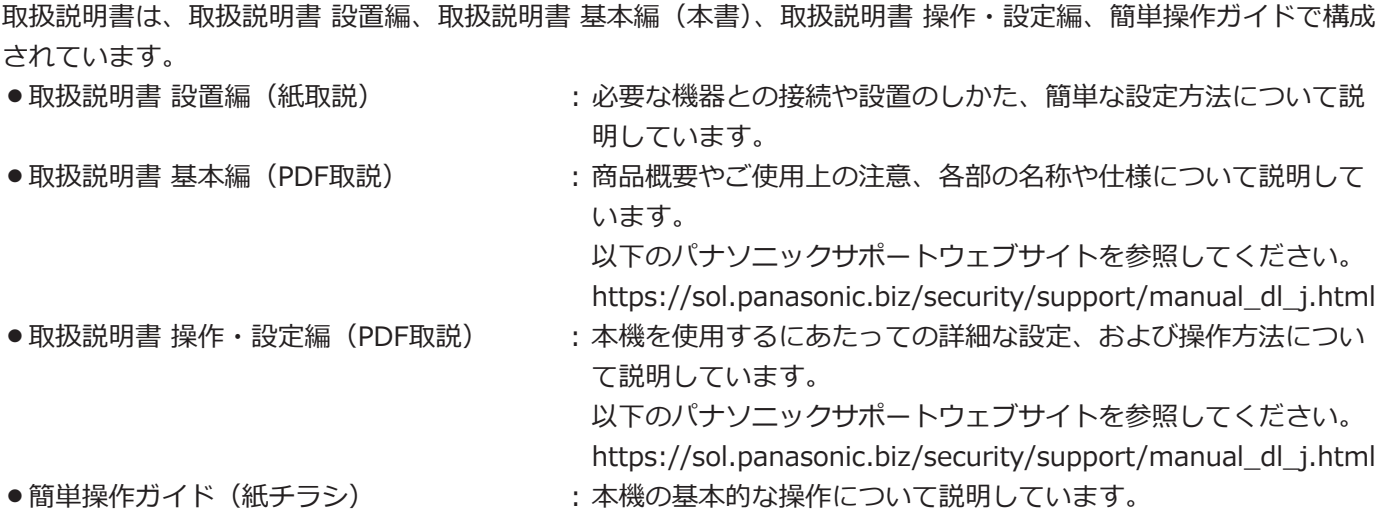

**メモ**

●製品の改良などにより、ご使用上影響のない範囲で、記載されている外観などが実際の製品と異なる場合が あります。

# <span id="page-5-0"></span>**必要なPCの環境**

PCで本機を操作するには以下の環境を持つPCを推奨します。

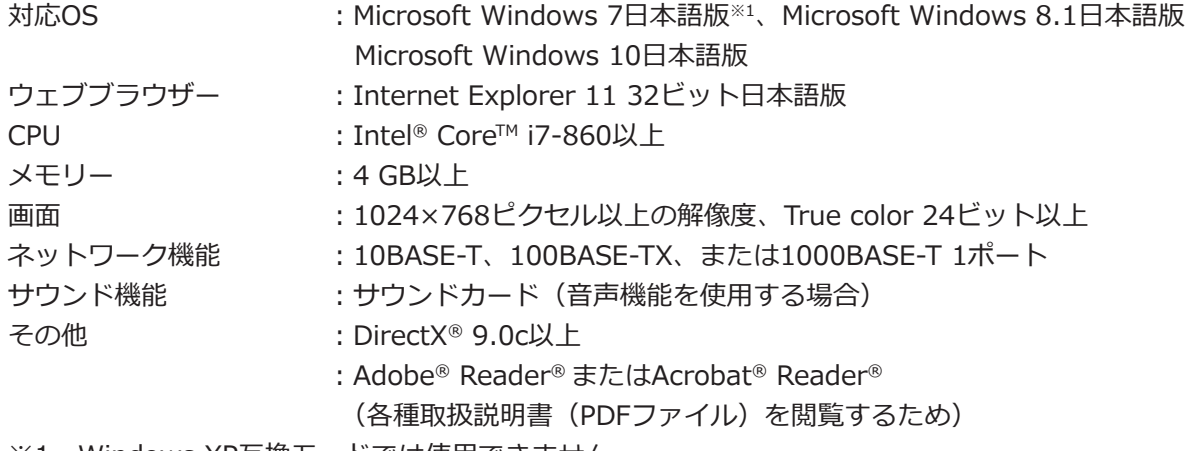

※1 Windows XP互換モードでは使用できません。

#### **重要**

●対応OSとブラウザーの動作検証情報については、以下のパナソニックサポートウェブサイトを参照してく ださい。

https://sol.panasonic.biz/security/support/info.html

- 必要なPCの環境を満たしていない場合には、ウェブブラウザーが操作できなくなったりするなどの不具合が 発生するおそれがあります。
- Microsoft Windows RT、Microsoft Windows 7 Starter、およびMicrosoft Edgeには対応していません。
- Microsoft Windows 8.1の場合、「クラシック UI」でご使用ください。「Modern UI design」では動作いた しません。

#### **メモ**

● Microsoft Windows または、Internet Explorer を使用する場合に必要な PC の環境や注意事項など詳しく は、パナソニックサポートウェブサイト内の「Windows/Internet Explorer のバージョンによる注意事項」 (PDF ファイル)をお読みください。

# **商標および登録商標について**

- Adobe、Acrobat ReaderおよびAdobe ReaderはAdobeの商標です。
- Microsoft、Windows、Internet Explorer、ActiveXおよびDirectXは、米国Microsoft Corporationの米国およ びその他の国における登録商標または商標です。
- Microsoft Corporationのガイドラインに従って画面写真を使用しています。
- ●Intel、Intel Coreは、アメリカ合衆国および/またはその他の国におけるIntel Corporationまたはその子会社の 商標です。
- ●HDMI、High-Definition Multimedia Interface、およびHDMIロゴは、HDMI Licensing Administrator, Inc. の 商標または登録商標です。HDMI、High-Definition Multimedia Interface、およびHDMI Logoは、米国および その他の国におけるHDMI Licensing Administrator, Inc. の商標または登録商標です。

6

● その他、本文中の社名や商品名は、各社の登録商標または商標です。

# <span id="page-6-0"></span>**オープンソースソフトウェアについて**

- ●本製品にはGNU General Public License(GPL)、GNU Lesser General Public License(LGPL)その他に基づ きライセンスされるソフトウェアが含まれています。
- ●お客様は、当該ソフトウェアのソースコードを入手し、GPLまたはLGPLに従い、複製、頒布および改変できます。
- ●オープンソースソフトウェアのライセンスやソースコードに関する詳細は、本製品の設定メニューの [システム] - [製品情報] タブをお読みください。
- ●なお、ソースコードの内容などについてのご質問にはお答えしかねますので、あらかじめご了承ください。

# **著作権について**

GPL/LGPL その他に基づきライセンスされるオープンソースソフトウェアを除き、本製品に含まれるソフトウェア の譲渡、コピー、逆アセンブル、逆コンパイル、リバースエンジニアリングは禁じられています。また、本製品に 含まれるすべてのソフトウェアの輸出法令に違反した輸出行為は禁じられています。

# **免責について**

- ●この商品は、カメラで監視している画像の録画、再生を目的に作られています。この商品単独で犯罪などを防止 するものではありません。
- ●弊社は如何なる場合も以下に関して一切の責任を負わないものとします。 ①本商品に関連して直接または間接に発生した、偶発的、特殊、または結果的損害・被害 ②お客様の誤使用や不注意による障害または本商品の破損などの不便・損害・被害 ③お客様による本商品の分解、修理または改造が行われた場合、それに起因するかどうかにかかわらず、発生し た一切の故障または不具合
	- ④本商品の故障・不具合を含む何らかの理由または原因により、画像が表示・記録などできないことおよび記録 した情報が消失したことで被る不便・損害・被害
	- ⑤第三者の機器などと組み合わせたシステムによる不具合、あるいはその結果被る不便・損害・被害
	- ⑥お客様による監視映像・記録が何らかの理由(ユーザー認証OFFでの使用を含む)により公となり、使用され、そ の結果生じた、被写体となった個人・団体などによるプライバシー侵害などを理由とする賠償請求、クレームなど
	- ⑦登録した情報内容が何らかの原因(ユーザー名、パスワードなどの認証情報を忘れたことにより本商品を初期 化する場合を含む)により、消失してしまうこと

# <span id="page-7-0"></span>**ネットワークに関するお願い**

本商品はネットワークへ接続して使用するため、以下のような被害を受けることが考えられます。

①本商品を経由した情報の漏えいや流出

②悪意を持った第三者による本商品の不正操作

③悪意を持った第三者による本商品の妨害や停止

このような被害を防ぐため、お客様の責任の下、下記のような対策も含め、ネットワークセキュリティ対策を十分 に行ってください。

- ●ファイアウォールなどを使用し、安全性の確保されたネットワーク上で本商品を使用する。
- ●コンピューターが接続されているシステムで本商品を使用する場合、コンピューターウイルスや不正プログラム の感染に対するチェックや駆除が定期的に行われていることを確認する。
- ●不正な攻撃から守るため、ユーザー認証を利用し、ユーザー名とパスワードを設定し、ログインできるユーザー を制限する。
- ●管理者で本商品にアクセスしたあとは、必ずすべてのウェブブラウザーを閉じる。
- ●管理者のパスワードは、定期的に変更する。また、認証情報(ユーザー名、パスワード)を第三者の目に触れな いよう、適切に保管する。
- ●画像データ、認証情報(ユーザー名、パスワード)、アラームメール、FTP サーバー情報などをネットワーク上 に漏えいさせないため、それらの情報を格納しているサーバーや各種接続機器に対してユーザー認証でアクセス を制限するなどの対策を実施する。

# **個人情報の保護について**

本機を使用したシステムで撮影された本人が判別できる情報は、「個人情報の保護に関する法律」で定められた 「個人情報」に該当します。※

法律に従って、映像情報を適正にお取り扱いください。

※個人情報保護委員会の「個人情報の保護に関する法律についてのガイドライン(通則編)」における【個人情報に 該当する事例】を参照してください。

## <span id="page-8-0"></span>**インターネット経由で本機をご使用の場合**

第三者による意図しないアクセスを防止するため、

- ●ユーザー認証の設定は「On」のままご使用ください。
- ●本機にアクセスするためのパスワードは定期的に変 更してください。

変更方法は取扱説明書 操作・設定編(パナソニックサ ポートウェブサイト内のPDFファイル)を参照してくだ さい。

### **使用電源**

AC100 V 50 Hz/60 Hzです。消費電力の大きな機器 (コピー機、空調機器など)と同じコンセントから電源 をとらないでください。また、水滴や水しぶきのかか らない場所で使用してください。

※付属の電源コードは本機専用です。他の機器には使 用しないでください。また、他の機器の電源コード を本機に使用しないでください。

#### <span id="page-8-1"></span>**使用温度範囲**

本機の使用温度範囲は+5 ℃~ +40 ℃です。この温度 範囲以外で使用すると内部の部品に悪影響を与えたり、 誤作動の原因となります。

※HDDは温度が高くなると特性劣化し寿命に影響を与 えます。+25 ℃程度でのご使用をお勧めします。

#### **電源について**

本機には電源スイッチがありません。本機を電源から遮 断するときは電源コードを抜いてください。ACコンセ ントは本機の近傍に設置し、容易に電源プラグを抜き差 しできるようにしてください。設置条件により容易に電 源コードを外せないときは、本機の電源コードを遮断能 力のある分電盤のサーキットブレーカーを経由したAC コンセントに接続してください。

### **内蔵バックアップ電池**

内蔵バックアップ電池は、日光、火などの過度の熱にさ らされることのないようにしてください。

### **HDDについて**

- ●HDDは精密機器です。衝撃を加えないよう丁寧な取 り扱いをしてください。振動・衝撃はHDD故障の原 因になります。
- ●HDDに記録された情報内容は、万一、消失しても故 障や障害の原因にかかわらず、弊社は補償いたしか ねます。
- 電源を入れたときや電源を切った直後 (約30秒間)は、 HDDが動作中です。移動や設置作業は絶対にしない でください。
- ●HDDは消耗劣化し、寿命は使用環境により異なりま す。各HDDの稼働時間が20000時間を超えると、書 き込みエラーなどが発生しやすくなり、30000時間 を超えると、ヘッドやモーターの劣化などにより寿 命となります。(+25 ℃で使用時)
- ●大切なデータが壊れないように、機器の周辺温度を +25 ℃程度に保ち、18000時間を目安に交換するこ とをお勧めします(ただし、この時間は目安であり、 寿命を保証するものではありません)。
- ●HDDに異常が発生した場合は、すみやかにお買い上 げの販売店(設置工事店)にご連絡ください。また、 HDDの購入、交換は販売店(設置工事店)にご相談 ください。

### <span id="page-8-2"></span>**USBメモリーについて**

- FAT32形式でフォーマットされたUSBメモリーを使 用してください。
- ●パスワード認証や、専用ドライバーを必要とするも の、暗号化機能を使用するUSBメモリーは使用でき ません。

### **結露について**

結露が発生すると故障の原因となりますのでご注意く ださい。以下のような場合は、目安として電源を入れ るまで2時間程度放置してください。

- ●湿度の高いところ
- ●暖房した直後の部屋
- ●冷房されているところと、温度や湿度の高いところ を移動したとき

### **使用するモニターについて**

モニター上に長時間同じ画像を表示させると、モニター に画像の焼きつきが生じることがあります。

## **お手入れについて**

9

- ●電源を切り、乾いた柔らかい布でふいてください。
- ●シンナーやベンジンなど、揮発性のものは使用しな いでください。
- ●化学ぞうきんをご使用の際は、その注意書きに従っ てください。

### **機器を譲渡・廃棄される場合**

本機に記録された情報内容と、本機とともに使用する 記憶媒体に記録された情報内容は、「個人情報」に該当 する場合があります。本機が廃棄、譲渡、修理などで 第三者に渡る場合には、その取り扱いに十分に注意し、 お客様の責任において廃棄、譲渡、修理を行なって ください。

記憶媒体を廃棄する際は、データを削除した後に物理 的に破壊することを推奨します。

### **表示について**

本機の識別および電源、その他の表示は機器後面をご 覧ください。

### **AVC Patent Portfolio Licenseについて**

本製品は、AVC Patent Portfolio Licenseに基づきライ センスされており、以下に記載する行為に係るお客様 の個人的かつ非営利目的の使用を除いてはライセンス されておりません。

i画像情報をAVC規格に準拠して(以下、AVCビデオ) 記録すること。

ⅱ個人的活動に従事する消費者によって記録された AVCビデオ、または、ライセンスをうけた提供者か ら入手したAVCビデオを再生すること。 詳細についてはMPEG LA, LLCホームページ

(http://www.mpegla.com)をご参照ください。

### **本機の再起動について**

下記の場合、本機は録画を継続するために、自動的に 再起動を行います。

●本機のソフトウェアが装置内部の異常を検出し、再 起動が必要と判断した場合

### **録画内容の補償に関する免責事項について**

何らかの不具合により、正常に録画・編集ができなかっ た場合の内容の補償、録画・編集した内容(データ)の 損失、および直接・間接の損害に対して、当社は一切 の責任を負いません。また、本機を修理した場合(HDD 以外の修理を行った場合も)においても同様です。あ らかじめご了承ください。

# <span id="page-10-0"></span>**各部の名前とはたらき**

# **前面パネル**

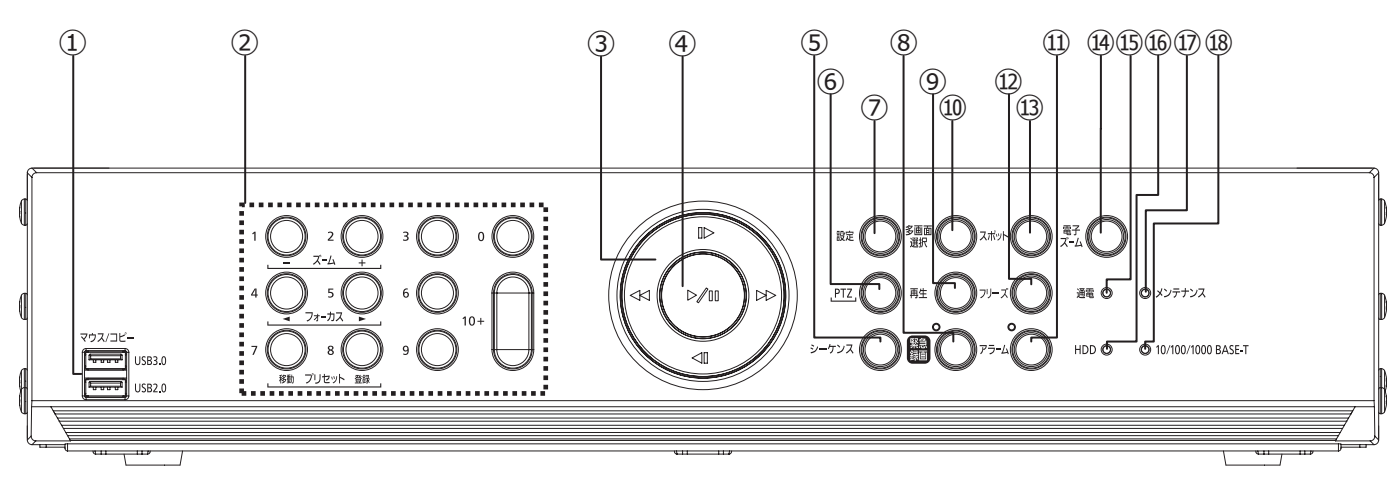

### **①マウス/コピーポート [マウス/コピー]**

USBマウス (市販品) やUSBメモリー (市販品) を接続 します。

接続したマウスで、本機の操作や設定を行うことができ ます。

また、USBメモリーに本機のHDDに記録された録画映像 および音声をコピーしたり、USBメモリーから本機のソ フトウェアをバージョンアップしたりできます。

#### **重要**

● USBメモリーはFAT32でフォーマットされたも のを使用してください。

#### **②カメラボタン[0]〜[9]、[10+]**

<ライブ監視モード、または再生モードの場合> カメラの映像をフルスクリーンで表示します。 カメラ番号が2桁の場合、[10 +]ボタンを押してから 1桁めのカメラ番号のボタンを押します。

<設定メニュー画面> 数値入力に使用します。

#### < PTZモードの場合>

ボタン「1(ズーム「ー])]:ズーム広角 ボタン[2(ズーム[+])]:ズーム望遠 ボタン [4 (フォーカス (■)]: フォーカス近 ボタン[5(フォーカス )]:フォーカス遠 ボタン[7(プリセット移動)]: 指定されたプリセット位置へ移動 ボタン [8 (プリセット登録)]: 現在の位置をプリセット位置に登録

**(3) (上下左右) 十字ボタン 「▶、◀、◀、▶▶**] <設定メニュー画面> 項目を選択するカーソル(強調表示)を移動したり、数 値を変更したりするために使用します。 < PTZモードの場合> パンとチルトの操作に使用します。

< PIP(Pictuere In Picture)表示フォーマットの場合> 上下ボタン:PIP画面を反時計回り、時計回りに移動し ます。 左右ボタン:PIP 画面のサイズを変更します。

<再生モードの場合>

[<<]: 高速巻き戻し再生 再度押すと、巻き戻しの速度が「44」、「444」、  $\lceil$  < < < (4< 10),  $\lceil x16|$ ,  $\lceil x32|$ ,  $\lceil x64|$ ,  $\lceil x128|$ , 「×256」の順に切り換わります。 画面には、それぞれ「44」、「444」、「4444」、 「4444 n (nは×16 ~×256) | が表示されます。 「▶▶]:早送りで再牛 再度押すと、早送り速度が「▶▶」、「▶▶▶」、「▶▶▶▶」、 「×16」、「×32」、「×64」、「×128」、「×256」 の順に切り換わります。 画面には、それぞれ「▶▶」、「▶▶▶」、「▶▶▶」、 「▶▶▶ n (nは×16 ~×256) | が表示されます。

<再生モード(一時停止中)の場合>

- 「▶]:次のコマに移動
- [<l]: 前のコマに移動

<ライブ監視モードの場合> 左右ボタン:カメラ映像の切換に使用します。

<電子ズームモードの場合> ズーム表示位置の移動に使用します。

<サムネイル検索画面の場合> サムネイルの選択に使用します。

<ポップアップ画面表示中の場合> カーソル移動に使用します。

#### **④再生/一時停止ボタン[ ]**

<再生モードの場合> 標準速度で再生、または一時停止します。

<設定メニュー画面> 選択した項目や入力した内容を確定します。

#### **⑤シーケンスボタン[シーケンス]**

ライブ監視モードでボタンを押すと、シーケンスが開始 されます。再度押すとシーケンスが停止します。

#### **⑥PTZボタン[PTZ]**

ボタンを押すと、PTZ (パン/チルト/ズーム) モード に入り、PTZアイコンが点滅します。

#### **⑦設定ボタン[設定]**

- 画面右側にメニューが表示されます。 ●メニューにアクセスするには、許可されたユーザー 名とパスワードを入力する必要があります。
- ●再度押すとメニューや設定ダイアログボックスを終 了します。

#### **⑧緊急録画ボタン[緊急録画]**

ボタンを押すと、すべてのカメラチャンネルで緊急録 画を開始し、画面に「!」を表示します。もう一度押すと、 緊急録画を停止します。 緊急録画しているとき、ボタン左上のランプが点灯し ます。

#### **⑨再生ボタン[再生]**

ボタンを押すと検索モードに入り、録画された映像を再生 することができます。もう一度押すと、検索モードからラ イブ監視モードに切り換わります。

**⑩多画面選択ボタン[多画面選択]** ボタンを押すと、多画面表示に切り換えます。選択で きる表示フォーマットは、PIP、2×2、1+5、1+7、 3×3、4×4(スポットモニターの場合は2×2、1+5、

**⑪アラームボタン[アラーム]** <アラーム発生中> アラーム出力と内蔵ブザーを停止します。

1+7、3×3、4×4)です。

<ライブ監視モードの場合> アラームが発生していないときに、ボタンを押すとイ ベントログを表示します。

#### **メモ**

12

●アラームが発生しているとき、ボタン左上のラ ンプが点灯します。

**⑫フリーズボタン[フリーズ]** <ライブ監視モードの場合> 現在の画面をフリーズし、画面に黌アイコンを表示しま す。

**⑬スポットボタン[スポット]** 操作あるいは設定の対象としてメインモニターと スポットモニターを切り換えます。切り換えた モニターの多画面分割およびシーケンスを設定するこ とができます。

#### **19電子ズームボタン「電子ズーム1**

ボタンを押すと、画像を 2 倍に拡大します。十字 ボタンで表示領域を表す四角形の枠を動かすことがで きます。[再生/一時停止]ボタンを押すと、四角形の 枠を拡大します。

**⑮通電ランプ[通電]** 電源が入っているときに点灯します。

**⑯HDDランプ[HDD]** 録画や検索で HDD にアクセスしているときに点滅し ます。

**⑰メンテナンス(eSATA)ランプ[メンテナンス]** eSATA を使用しているときに点灯します。

**⑱リンクランプ[10/100/1000 BASE-T]** ネットワークに接続しているときに点滅します。

# <span id="page-12-0"></span>**後面パネル**

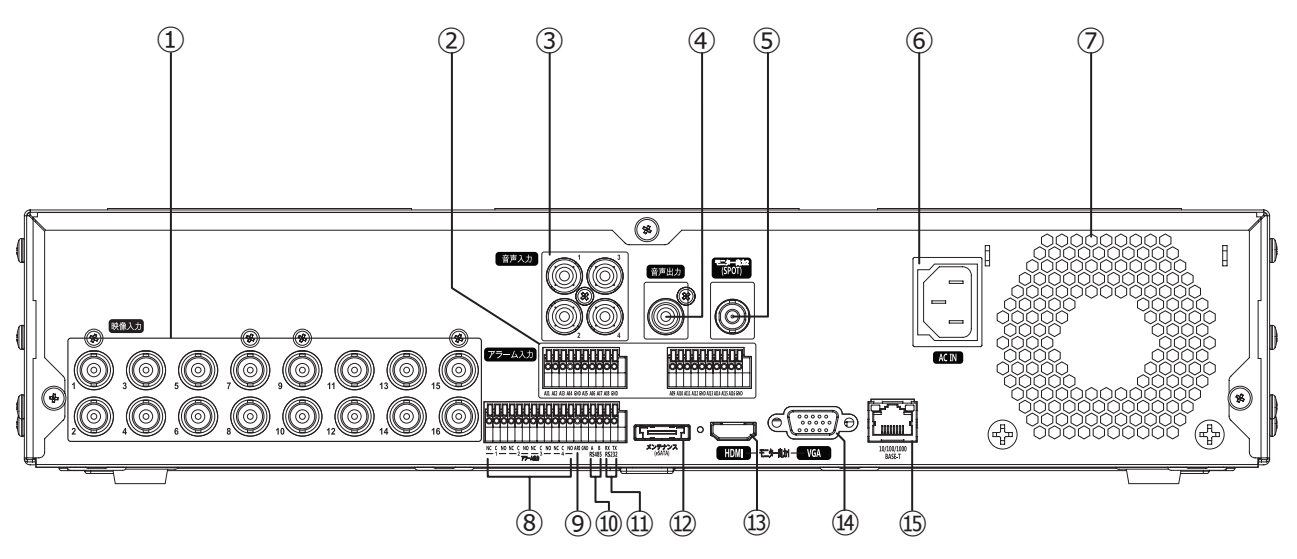

## **①映像入力[映像入力](BNC) 1 ~ 16** 映像入カコネクター (BNC)にカメラの映像出力を接続

### **②アラーム入力端子[アラーム入力] AI1 ~ AI16** センサーなど外部機器を接続することで、本機のアラー ム動作を行うことができます。

外部機器の機械式または電子式の接点出力を「AI1(ア ラーム入力)および「GND](シグナルグランド)端子 に接続します。

#### **メモ**

します。

● [GND] (シグナルグランド) と表示された端子 は、アラーム入力、アラーム出力すべて共通です。

#### **③音声入力端子[音声入力](ピンジャック)1~4**

音声入力機器を音声入力端子1~4に接続することで、 最大4つの音声を同時に録音できます。

#### **メモ**

●本機はマイク音声用のプリアンプを内蔵してい ません。音声入力にはマイクではなく、マイク 用アンプの出力を接続してください。

#### **④音声出力端子[音声出力](ピンジャック)**

アンプ付きスピーカーなどを接続することで、カメラ からの音声を出力することができます。

#### **メモ**

●本機は音声出力用の増幅器を内蔵していません。 拡声にはアンプ付きのスピーカーなどが必要に なります。

**⑤SPOTモニター出力(BNC) [モニター出力2(SPOT)]** スポットモニターを接続します。

#### <span id="page-12-1"></span>**⑥電源端子[AC IN]**

付属の電源コードを接続します。緩んだり抜けたりし ないよう、電源コードは奥まで差し込んでください

#### **⑦放熱ファン通風孔**

#### **⑧アラーム出力端子[アラーム出力]**

アラーム動作時に、ブザーや照明等の外部機器を起動 することができます。外部機器を「CI (コモン) およ び [NC] (常時閉) または [C] および [NO] (常時開) 端子に接続します。

#### **⑨アラームリセット入力[ARI]**

外部に接点出力を接続することで、アラーム出力およ び本機の内蔵ブザーの両方をリセットできます。 外部の接点出力を「ARI1 (アラームリセット入力)お よび「GND](シグナルグランド)端子に接続します。

#### **⑩RS485ポート[RS485]**

本機は、RS485半二重シリアル通信信号を使用して、 PTZ (パン、チルト、ズーム)カメラを制御できます。 また、RS485インターフェースを備えた無停電電源装 置(以下、UPS)や電波時計を接続できます。 接続機器の [RX+/TX+] および [RX-/TX-] を、 RS485ポートの [A] および [B] にそれぞれ接続します。 RS485接続の設定については、取扱説明書 操作・設定 編、および接続する機器の説明書をご参照ください。

#### **⑪RS232Cポート[RS232]**

RS232Cインターフェースを備えた無停電電源装置(以 下、UPS)や電波時計を接続できます。

接続機器の [RX]、[TX] および [GND] を、RS232Cポー トの「TX]、「RX]および「GND]にそれぞれ接続します。 RS232C接続の設定については、取扱説明書 操作・設 定編、および接続する機器の説明書をご参照ください。

#### **メモ**

●UPSから停雷検出の信号が入力されると、本機 は電源を切るための内部処理(安全に録画を停 止する処理)を開始します。内部処理終了後、 UPSに信号を出力し、本機への電源供給を停止 できる状態になります。

#### **⑫メンテナンスポート[メンテナンス(eSATA)]**

メンテナンス時に使用します。通常の運用では使用し ません。

# **⑬メインモニター出力端子(HDMI)**

**[モニター出力1 HDMI]**

HDMI対応モニターをメインモニターとして使用する場 合に接続します。ライブ映像、再生映像の表示や本機 の設定画面を表示します。

#### **⑭メインモニター出力端子(VGA)**

#### **[モニター出力1 VGA]**

VGAモニターをメインモニターとして使用する場合に 接続します。

**メモ**

●本機を起動する前にモニターを接続することで、 システム設定で設定した解像度でモニター上に 映像を表示できます。

**⑮ネットワークポート[10/100/1000BASE-T]** 10BASE-T、100BASE-TX または、1000BASE-T ネッ トワークに接続し、本機とPC を接続します。 PCのウェブブラウザーから遠隔監視、検索、設定、お よびソフトウェアのアップグレードができます。 ネットワークの設定については、取扱説明書 操作・設 定編を参照ください。

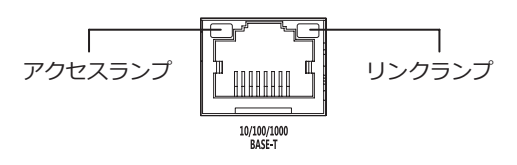

アクセスランプとリンクランプの状態は以下のように なります。

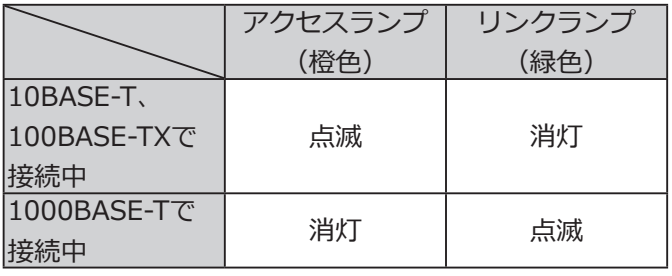

# <span id="page-14-1"></span><span id="page-14-0"></span>**故障かな!?**

# **修理を依頼される前に、この表で現象を確かめてください。**

これらの対策をしても直らないときやわからないとき、この表以外の現象が起きたときまたは工事に関係する内容 のときは、お買い上げの販売店(設置工事店)にご相談ください。

また、パナソニックサポートウェブサイト (https://sol.panasonic.biz/security/support) のFAQ (よくあるご質 問)も参照してください。

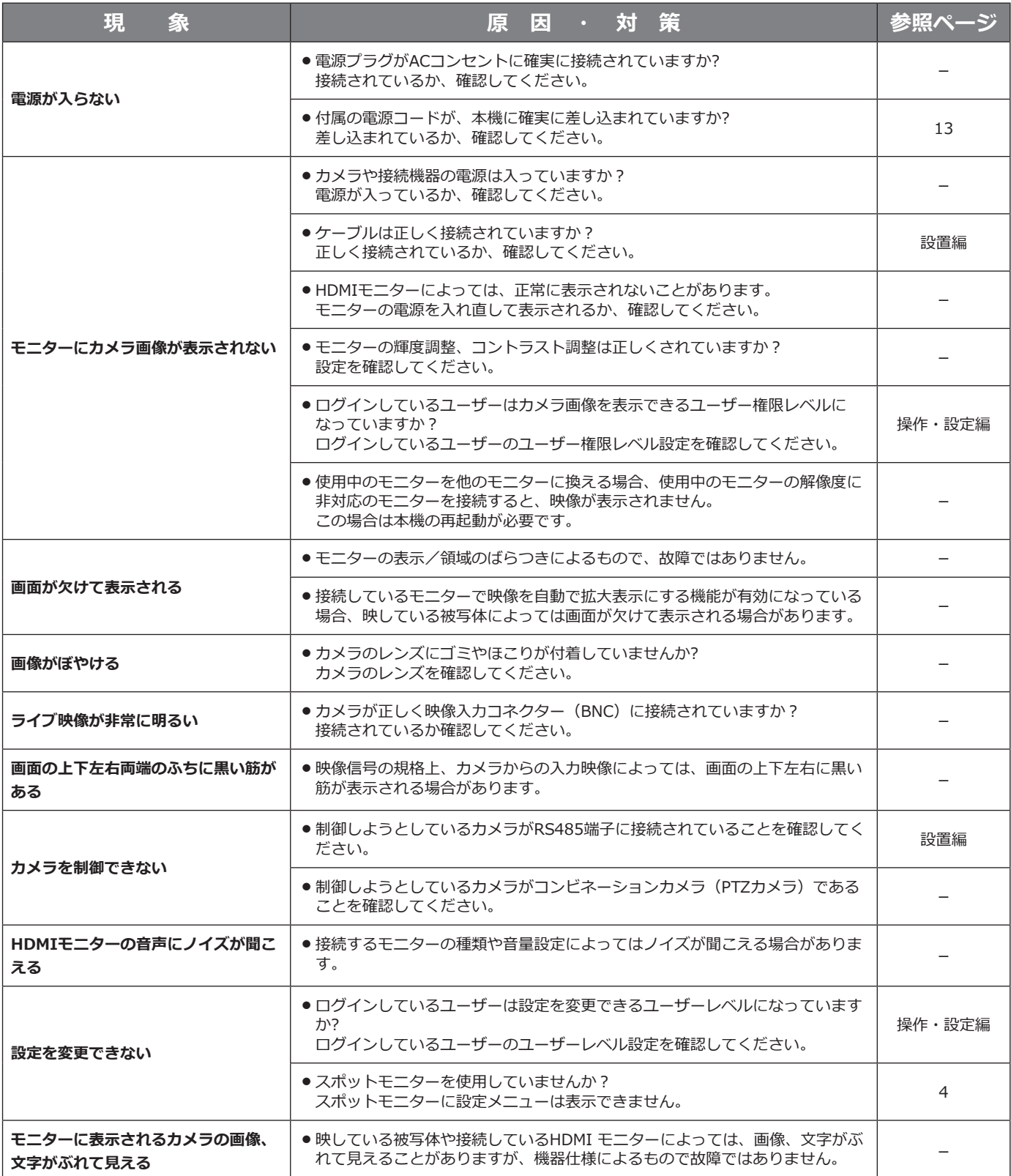

# **故障かな!?(つづき)**

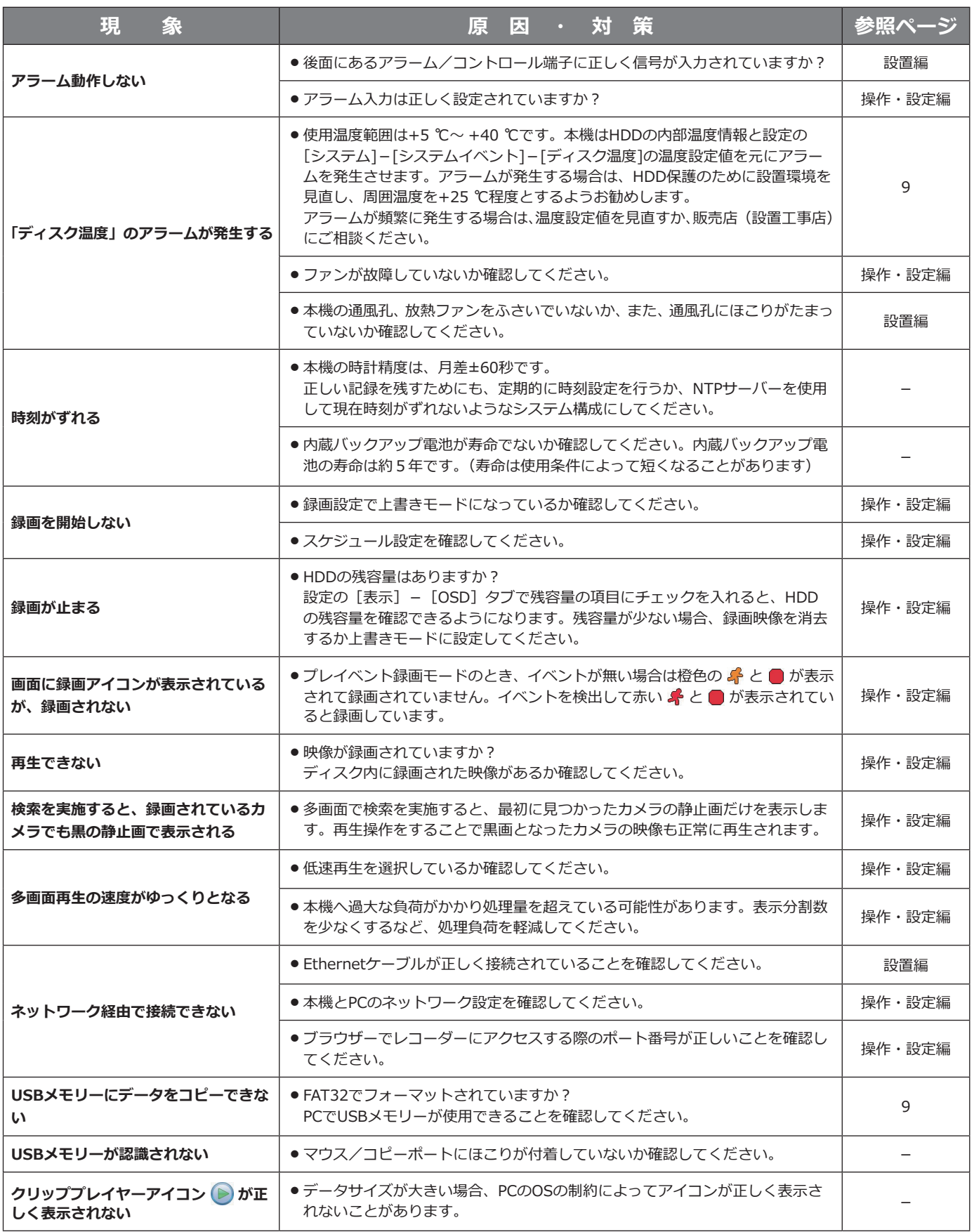

# <span id="page-16-0"></span>**故障かな!?(つづき)**

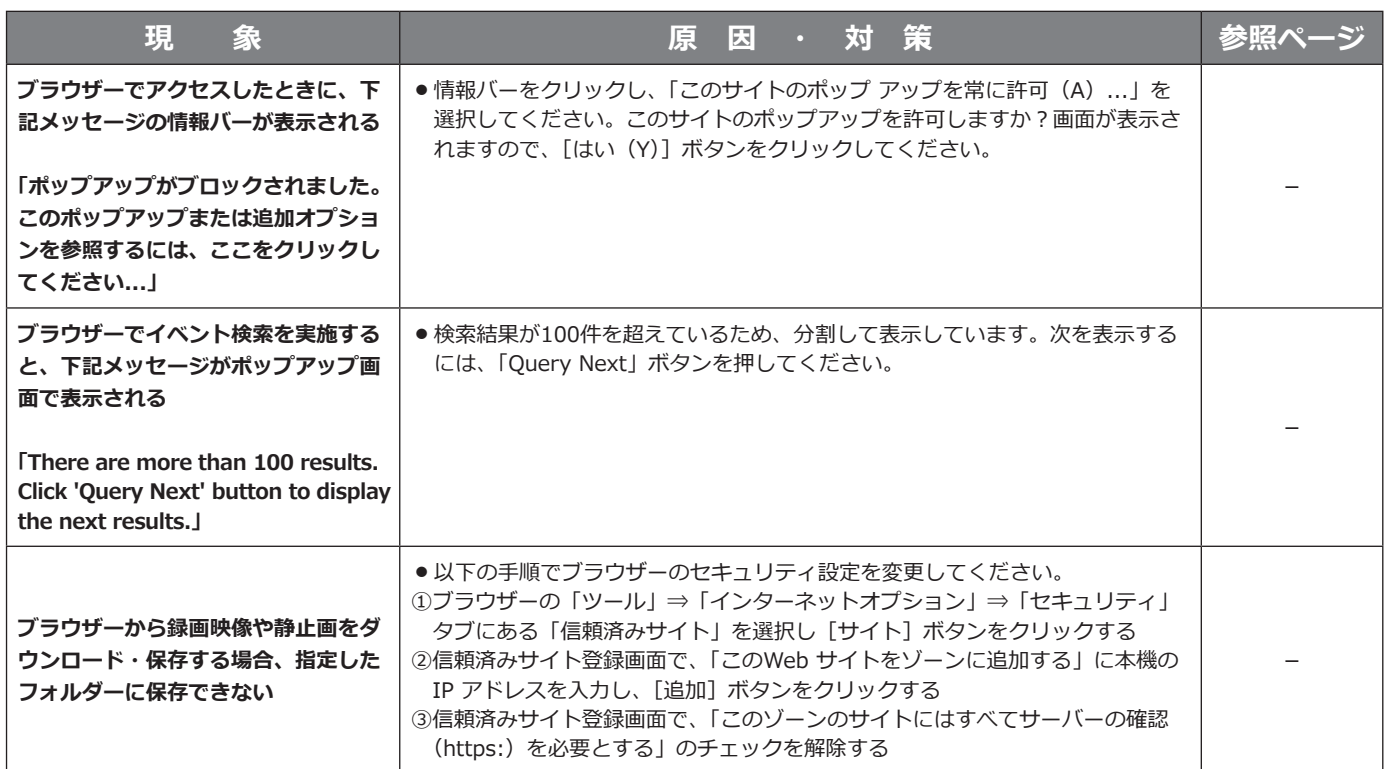

## **電源コード・コネクター・電源プラグは、定期的に点検してください。**

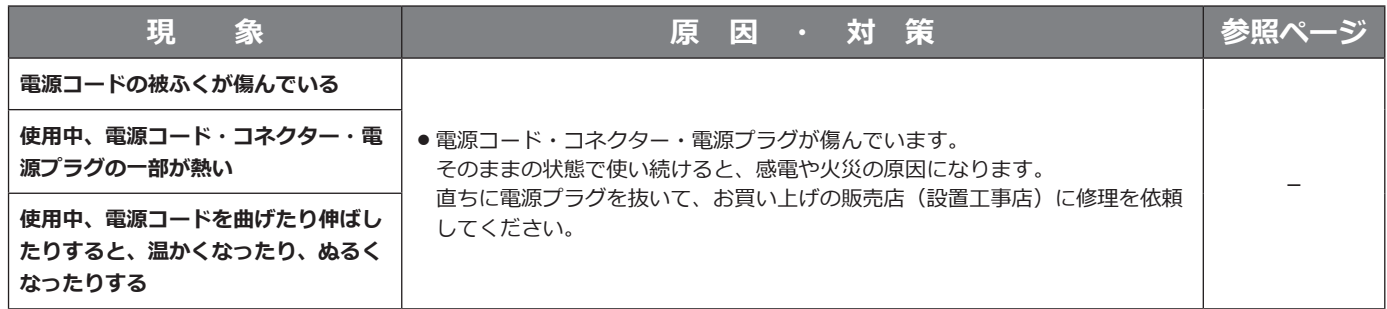

#### <span id="page-17-0"></span>**●基本仕様**

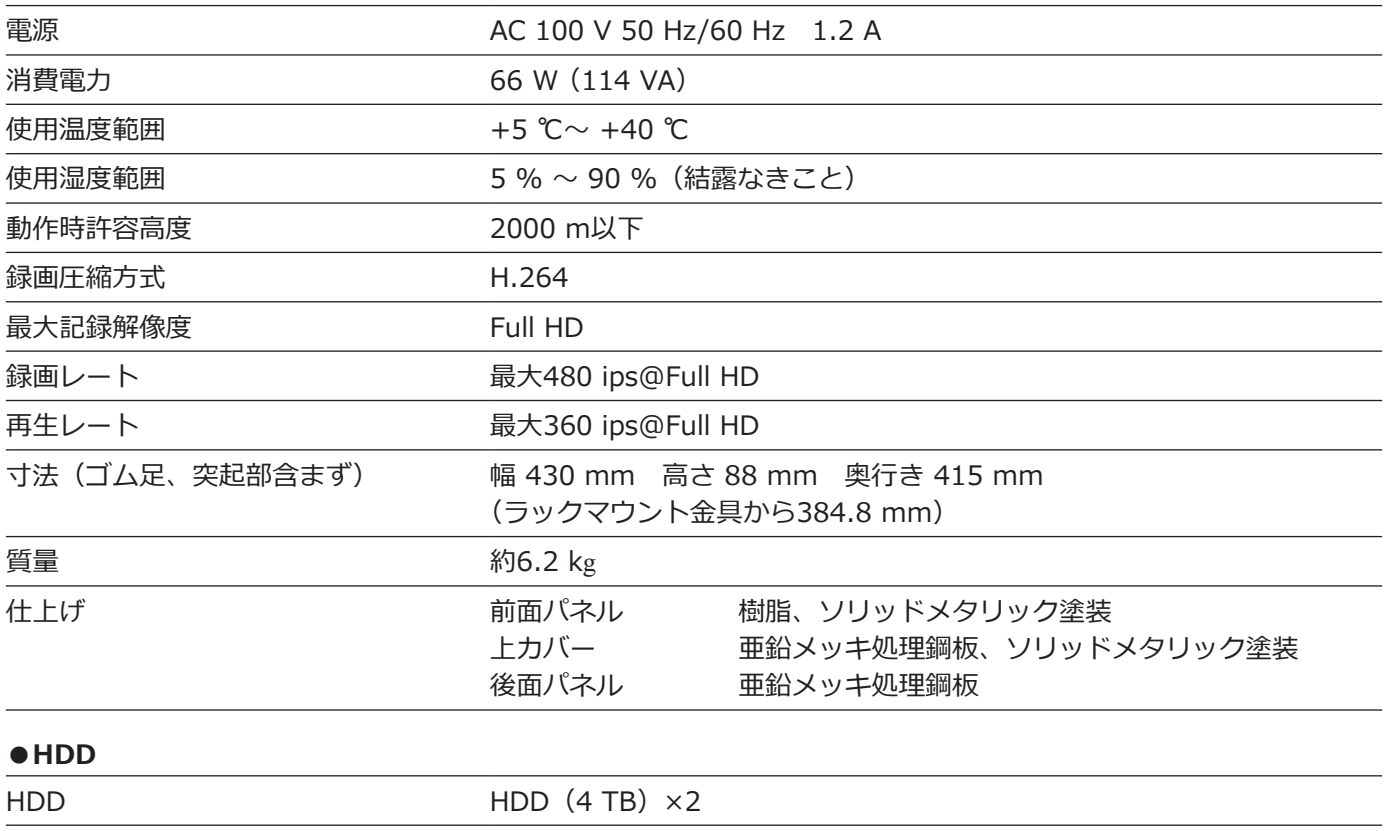

#### **●入出力**

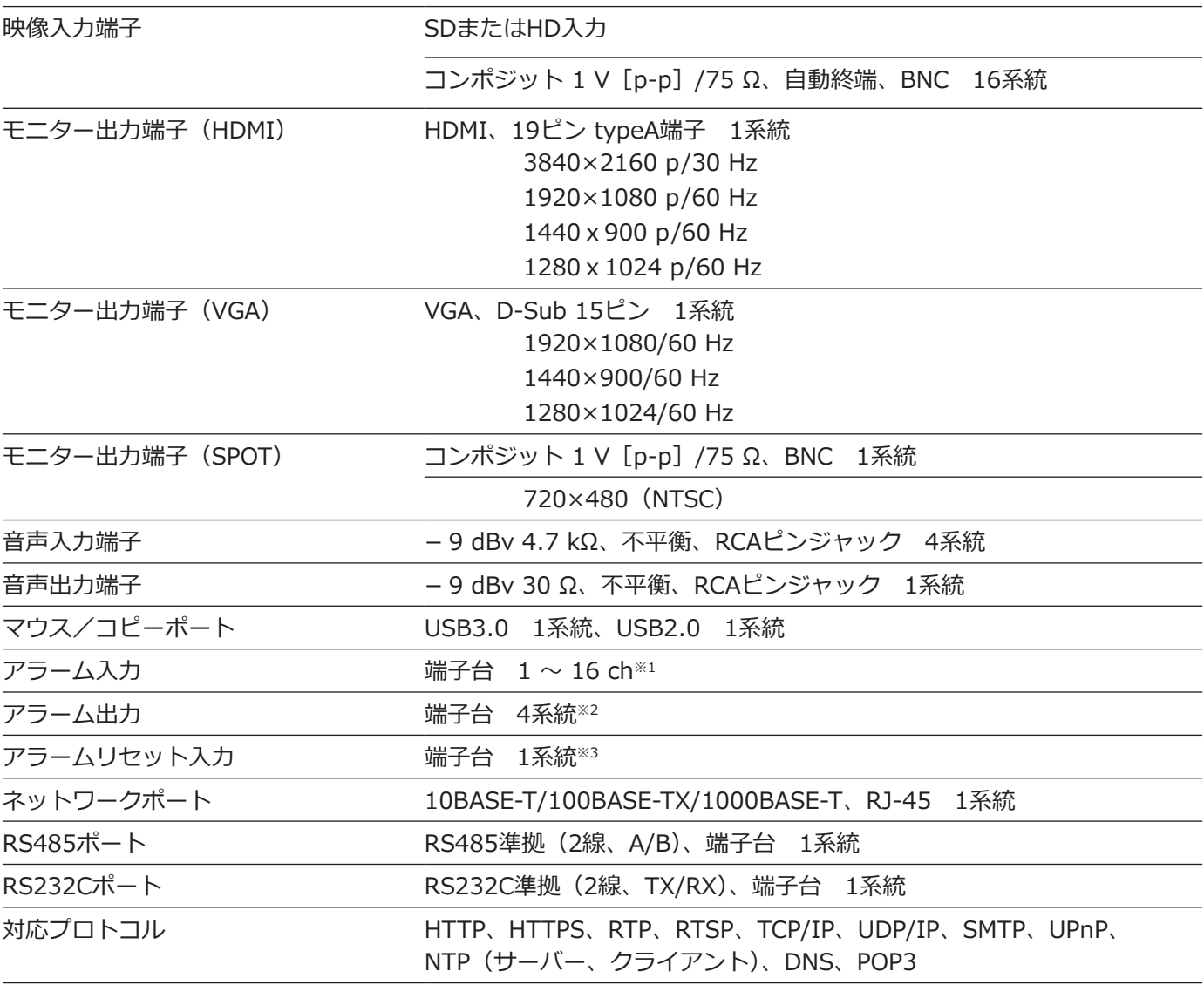

※1 N.C. (通常閉) / N.O. (通常開)設定可、入力電圧DC 0 V ~ 5 V、電圧しきい値:N.C.時2.4 V以上、 N.O.時0.3 V以下、検知時間は0.5秒以上

※2 リレー出力、N.C. / N.O.設定可、AC 125 V 2 A以下またはDC 30 V 1 A以下 ※3 電圧しきい値:0.3 V以下、検知時間は0.5秒以上

#### **●別売品**

ラックマウント金具 YBSKG033

# <span id="page-19-0"></span>保証とアフターサービス (よくお読みください

#### **使いかた・お手入れ・修理などは**

### ■**まず、お買い求め先へ**ご相談ください

▼お買い上げの際に記入されると便利です

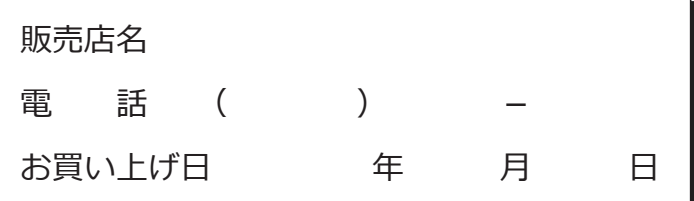

### **修理を依頼されるときは**

「故障かな!?」(☞[15](#page-14-1) ~ [17](#page-16-0)ページ)でご確認の あと、直らないときは、まず電源プラグを抜いて、 お買い上げ日と右の内容をご連絡ください。

**●製品名** HDアナログディスクレコーダー ●品 番 WJ-HL316 **●故障の状況 できるだけ具体的に**

**●保証期間中は、保証書の規定に従って出張修理いたします。** 

保証期間:お買い上げ日から本体1年間

#### **●保証期間終了後は、診断をして修理できる場合はご要望により修理させていただきます。**

※修理料金は次の内容で構成されています。

**技術料 診断・修理・調整・点検などの費用**

**部品代 部品および補助材料代**

**出張料 技術者を派遣する費用**

#### **※補修用性能部品の保有期間 7年**

当社は、本製品の補修用性能部品(製品の機能を維持するための部品)を、製造打ち切り後7年保有しています。

# **アフターサービスについて、おわかりにならないとき**

お買い上げの販売店または保証書表面に記載されています連絡先へお問い合わせください。

20

取扱説明書に記載されていない方法や、指定の部品を使用しない方法で施工されたことにより事故や損害が生 じたときには、当社では責任を負えません。また、その施工が原因で故障が生じた場合は、製品保証の対象外 となります。

**■使いかた・お手入れ・修理などは、まず、お買い求め先へご相談ください。** ■使いかた・お手入れ・修理などは、まず、お買い求め先へご相談ください。

**■その他ご不明な点は下記へご相談ください。** ■その他ご不明な点は下記へご相談ください。

 **パナソニック システムお客様ご相談センター** パナソニック システムお客様ご相談センター

電話 **ジャル ひび 0120-878-410** ※携帯電話からもご利用になれます。 電話 受付:9時~17時30分(土・日・祝祭日は受付のみ)

ホームページからのお問い合わせは https://biz.panasonic.com/jp-ja/support\_cs-contact

ご使用の回線(IP電話やひかり電話など)によっては、回線の混雑時に数分で切れる場合があります。 ご使用の回線(IP電話やひかり電話など)によっては、回線の混雑時に数分で切れる場合があります。 本書の「保証とアフターサービス」もご覧ください。 本書の「保証とアフターサービス」もご覧ください。

### **【ご相談窓口におけるお客様の個人情報のお取り扱いについて】** 【ご相談窓口におけるお客様の個人情報のお取り扱いについて】

パナソニック株式会社およびグループ関係会社は、お客様の個人情報をご相談対応や修理対応などに利用させてい パナソニック株式会社およびグループ関係会社は、お客様の個人情報をご相談対応や修理対応などに利用させてい ただき、ご相談内容は録音させていただきます。また、折り返し電話をさせていただくときのために発信番号を通 ただき、ご相談内容は録音させていただきます。また、折り返し電話をさせていただくときのために発信番号を通 知いただいております。なお、個人情報を適切に管理し、修理業務等を委託する場合や正当な理由がある場合を除き、 知いただいております。なお、個人情報を適切に管理し、修理業務等を委託する場合や正当な理由がある場合を除き、 第三者に開示・提供いたしません。個人情報に関するお問い合わせは、ご相談いただきました窓口にご連絡ください。 第三者に開示・提供いたしません。個人情報に関するお問い合わせは、ご相談いただきました窓口にご連絡ください。

# パナソニック コネクト株式会社

〒812-8531 福岡県福岡市博多区美野島四丁目1番62号 〒812-8531 福岡県福岡市博多区美野島四丁目1番62号